# 数据驱动测试在 QTP 中的实现

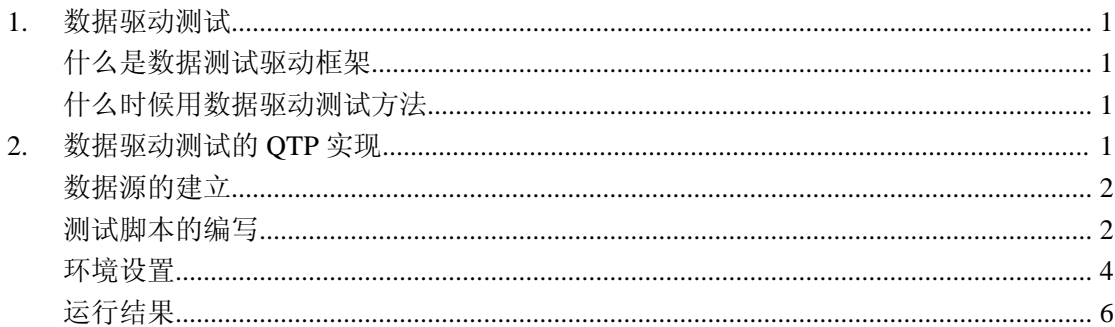

### **1.** 数据驱动测试

#### 什么是数据测试驱动框架

数据驱动的自动化测试框架是这样的一个框架,从某个数据文件(例如 ODBC 源文件、 Excel 文件、CSV 文件、ADO 对象文件等)中读取输入、输出的测试数据, 然后通过变量传 入事先录制好的或手工编写的测试脚本中。数据驱动脚本技术把数据层和驱动脚本层被分 离,使得测试人员将更多的精力和时间放在自动化测试脚本的编写和测试脚本的维护上。 什么时候使用数据。

#### 什么时候用数据驱动测试方法

测试可能有很多重复,不仅因为必须多次运行相同测试,而且因为许多测试 只是略有不同。例如,要运行本质上相同但系统输入略有不同的测试,并验证实 际输出是不是具有相应改变。每个测试都由相同的步骤组成。拥有这么多测试是 确保完好功能性覆盖率的好方法,但对于测试可维护性而言它却不是好方法,因 为对某个测试算法的变更一定会传播给所有类似测试。

数据驱动测试可以获得好的覆盖率同时又能最小化需要编写和维护的测试 码的数量。

## **2.** 数据驱动测试的 **QTP** 实现

下面以 windows 计算器为测试对象,介绍 qtp 的数据驱动测试实现。

### 数据源的建立

QTP 支持文本文件, xml 文件, excel, 数据库等数据源。本测试样例以文本文件数据源。 用记事本编辑一个文本文件(calc.txt)如下:

 $2;1;+;1;=$ 

 $3;5;-;2;=$ 

 $8;2;*;4;=$ 

 $2;6;/-3;=$ 

数据文件中,每一行代表调用计算机器做的一个测试动作。用分号分隔要输入的数据。

### 测试脚本的编写

打开 QTP 时, 只需加载 ActiveX, 如下图

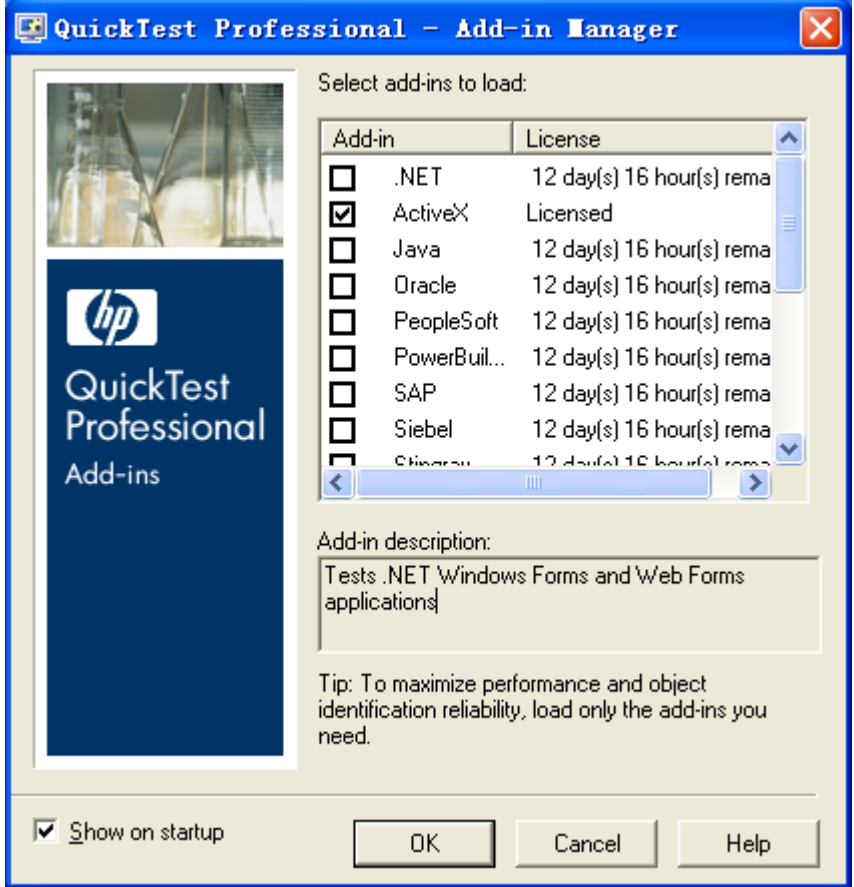

在专家视图输入脚本如下:

set  $f =$  openfile("Calc.txt", 1) systemutil.Run "calc", "", "", "" Do while f.atendofline <> true  $btn\_str = f.readline$  $btn\_array = split(btn\_str, ";")$  $expected = *btn*_{array}(0)$ 

executetest(btn\_array(1))  $executetest(btn_array(2))$ executetest(btn\_array(3))  $executetest(btn_array(4))$ verify(expected)

Loop

closefile(f)

用 openfile 函数打开数据文件。用 SystemUtil 对象的 Run 方法调用操作系统的 calc 程序打开 计算器。然后在循环中访问数据文件,每次读入一行,再调用 Split 函数按分号切割读入的 行,取到每个数据,调用 ExecuteTest 函数来调用执行测试。

openFile 函数和 closefile 函数主要使用了"Scripting.FileSystemObject"对象的文件操作相关的 方法。脚本如下所示:

Dim ofso

Set ofso = createobject("Scripting.FileSystemObject")

Function openfile(filepath, mode)

Set openfile = ofso.OpenTextFile(filepath, mode, true) End Function

Function closefile (byref fileref) fileref.close End Function

ExeuteTest 函数用于接收数据测试并执行相应的测试操作,脚本如下所示:

Function executetest(operator)

```
Select Case operator
      Case "0"
         window("计算器").WinButton("0").Click
      Case "1"
         window("计算器").WinButton("1").Click
      Case "2"
         window("计算器").WinButton("2").Click
      Case "3"
         window("计算器").WinButton("3").Click
      Case "4"
         window("计算器").WinButton("4").Click
      Case "5"
         window("计算器").WinButton("5").Click
      Case "6"
         window("计算器").WinButton("6").Click
```

```
Case "7"
            window("计算器").WinButton("7").Click
         Case "8"
            window("计算器").WinButton("8").Click
         Case "9"
            window("计算器").WinButton("9").Click
         Case "+"
            window("计算器").WinButton("+").Click
         Case "-"
            window("计算器").WinButton("-").Click
         Case "*"
            window("计算器").WinButton("*").Click
         Case "/"
            window("计算器").WinButton("/").Click
         Case "="
            window("计算器").WinButton("=").Click
   End Select
End Function
```

```
Verify 函数用于验证,脚本如下所示:
Function verify(expected)
   actual = window("计算器").WinEdit("Edit").GetROProperty("text")
   If CInt(actual) = CInt(expected) Then
             reporter.ReportEvent micPass, "",""
    Else
                    reporter.ReportEvent micfail, "", ""
    End If
```
End Function

### 环境设置

由于上面脚本是直接编写而不是通过录制,所以需另外添加对象库,通过 Resources->Object Repository 打开对象库对话框, 加入计算器上所有的控件, 如下图:

| $\vert \times \vert$<br>$\Box$ Object Repository - All Object Repositories |                             |             |
|----------------------------------------------------------------------------|-----------------------------|-------------|
| File Edit Object View Tools Help                                           |                             |             |
| F  10 0    X    B   X    A   A   B   B   B   B   B   F   Tilter:           |                             |             |
| Action1<br>▼<br>Action:                                                    | <b>Object Properties</b>    |             |
| TestObjects                                                                | 计算器<br>$Mame$ :             |             |
| ■计算器<br>ė.<br><b>ABC</b> Static                                            | Window<br>Class:            |             |
| <b>ABC</b> Static <sub>2</sub><br>BBC Static_3                             | Repository:<br>Local        |             |
|                                                                            | Test object details         | $+ x $      |
|                                                                            | Name                        | Value       |
|                                                                            | Description properties      |             |
|                                                                            | text                        | 计算器         |
|                                                                            | regexpwndtitle              | 计算器         |
| —i +/−                                                                     | regexpwndclass              | SciCalc     |
| $\equiv$                                                                   | is owned window             | False       |
| -10<br>$-11$                                                               | is child window             | False       |
| $-1/x$                                                                     | $\equiv$ Ordinal identifier |             |
| 뇌 2                                                                        | Type, Value                 | Location, 0 |
| ≡13                                                                        | Additional details          |             |
| - 14                                                                       | Enable Smart Identification | False       |
| -15<br>16                                                                  | Comment                     |             |
| ۱7                                                                         |                             |             |
| 18                                                                         |                             |             |
| 9                                                                          |                             |             |
| A                                                                          |                             |             |
| And                                                                        |                             |             |
| - Ave<br>$-1B$                                                             |                             |             |

通过 Automation->Record Run Settings 设置运行参数

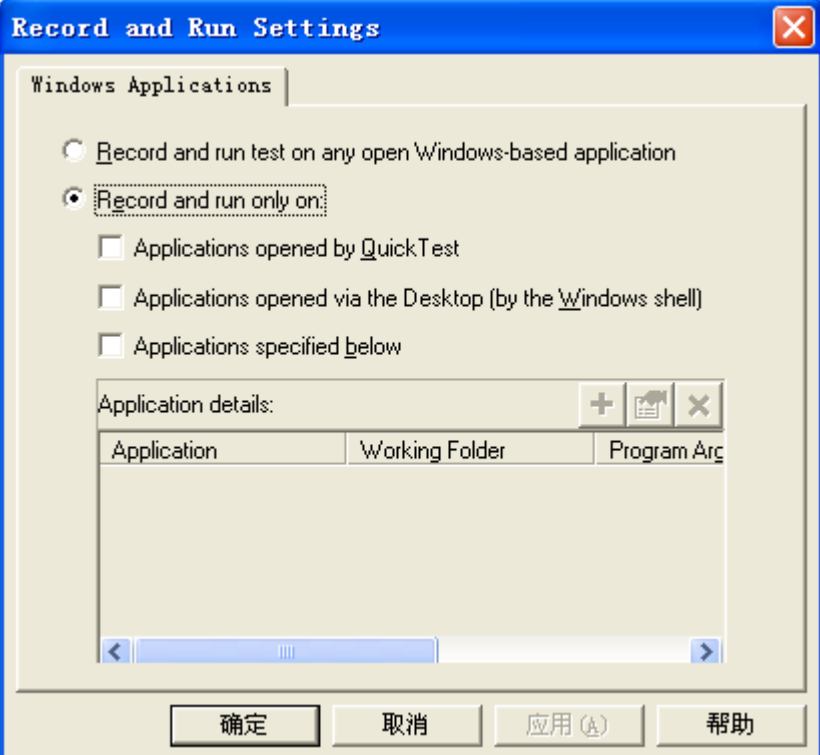

### 运行结果

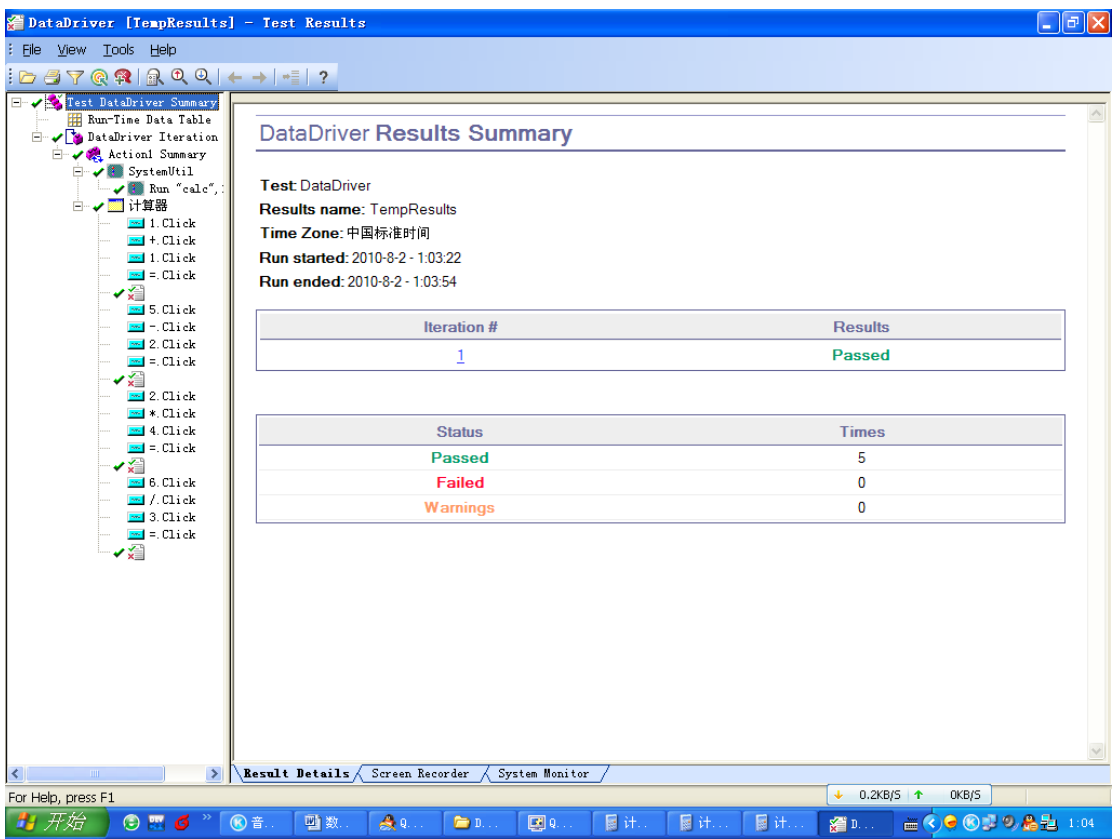